# **Version 7.1907**

Date available on Pearson VUE Hosted Server: **Thursday, July 25, 2019**

Potential date available for Remote Deployment Installations:

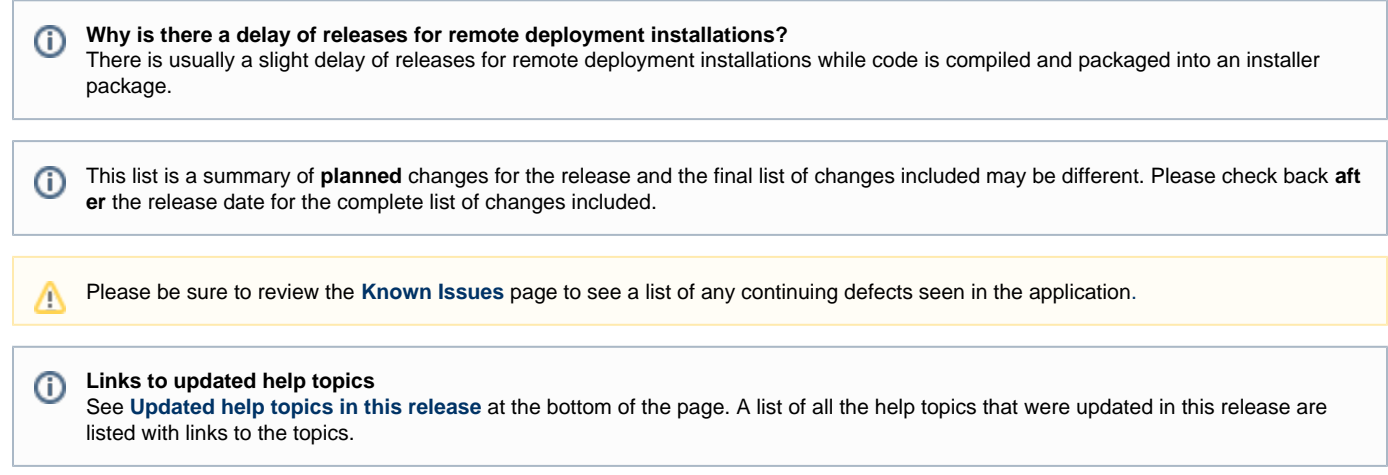

# **Release Updates**

# **Enhancements**

Click the links below to expand the explanation for the enhancement.

# Export Users page results to Excel

# **Pages/Feature:**

Manage Users

## **Description:**

Project Managers can now export a list of all the users assigned to the selected project by clicking the Export results button.

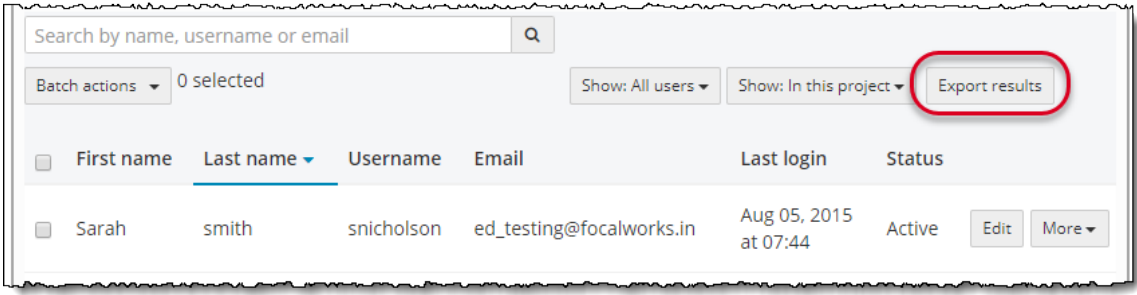

The **User Report** is sent to the Reports page.

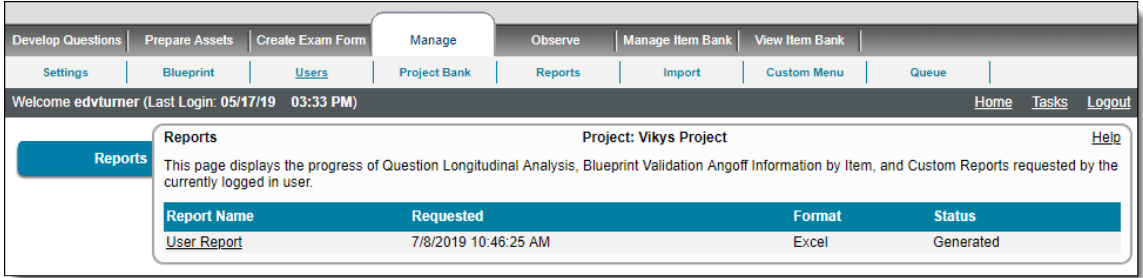

Click the **User Report** link to open the YYYY-MM-DD\_UserReport\_<project name>.xls Microsoft Excel file.

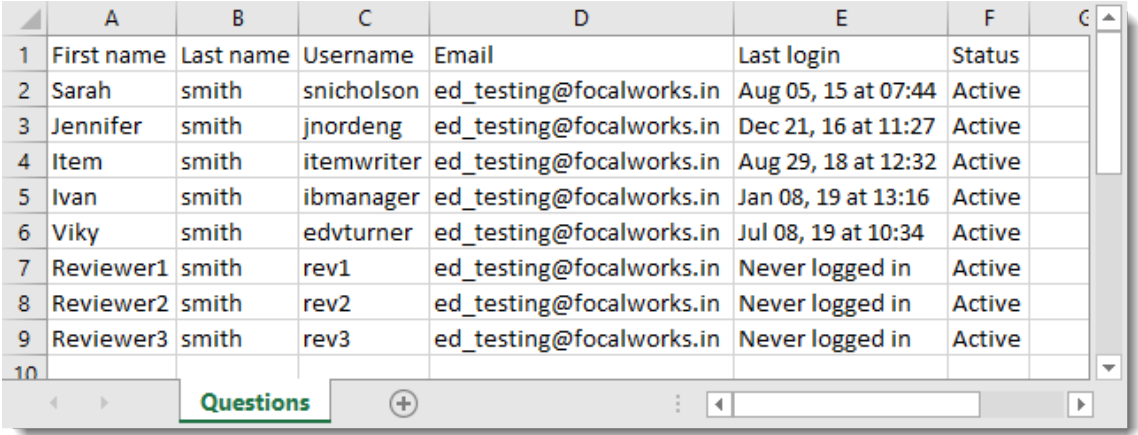

See the **[Manage Users](http://examdevhelp.pearsonvue.com/display/EDHelp/5.3+Manage+Users)** topic for details.

Point & Click - Min/Max response on Examine Questions and XML export

**Pages/Feature:** 

Examine Questions, XML export

# **Description:**

The **Set Minimum Response** and **Set Maximum Response** options no longer appear on the **Advanced Properties** tab on the **Examine Questions** page for **Point & Click** type items. The **<minimumResponse/>** and **<maximumResponse/>** elements are now empty in the **XM L export** for Point & Click item types.

**Set Minimum Response** and **Set Maximum Response** options no longer appear on the **Advanced Properties** tab for Point & Click item types.

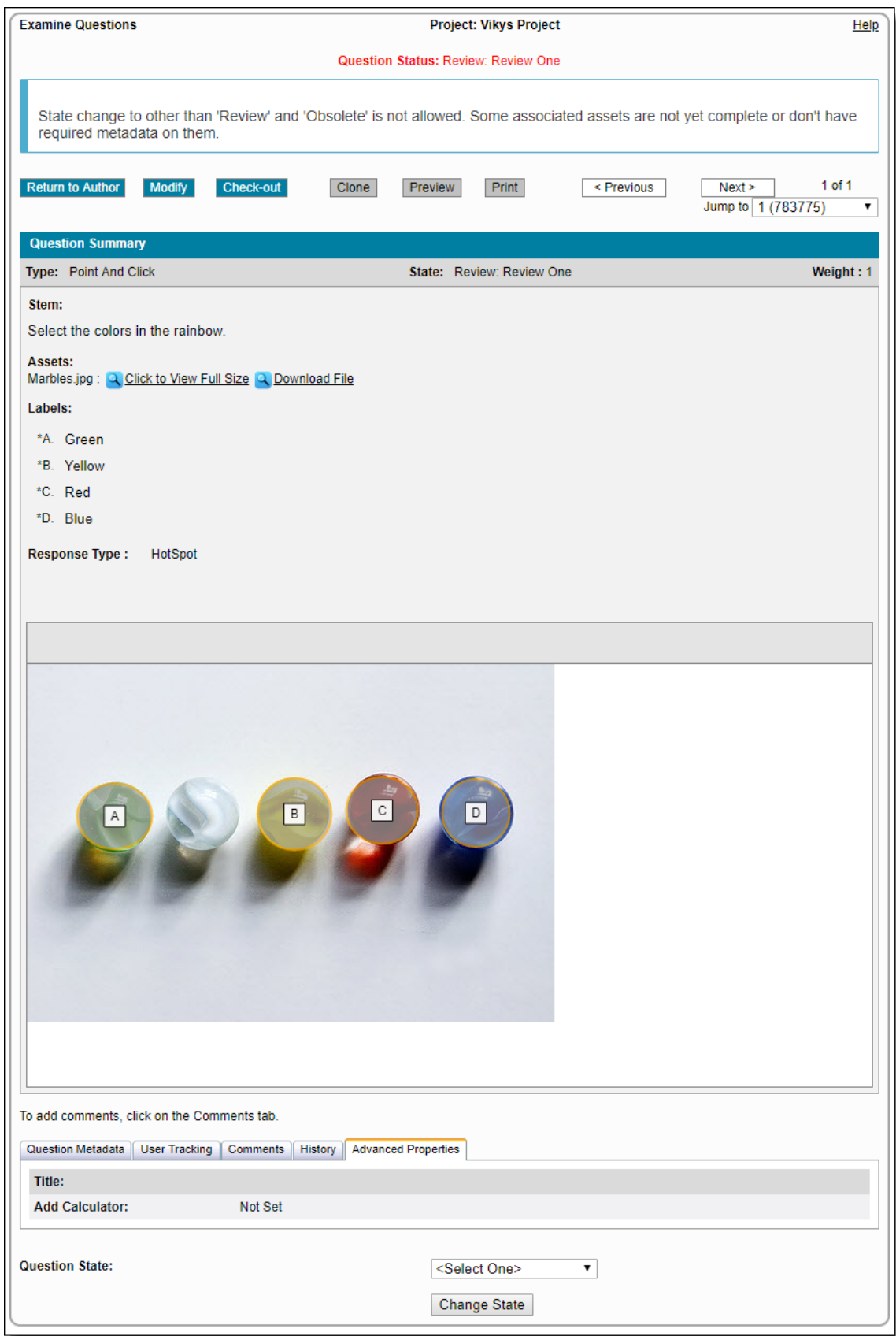

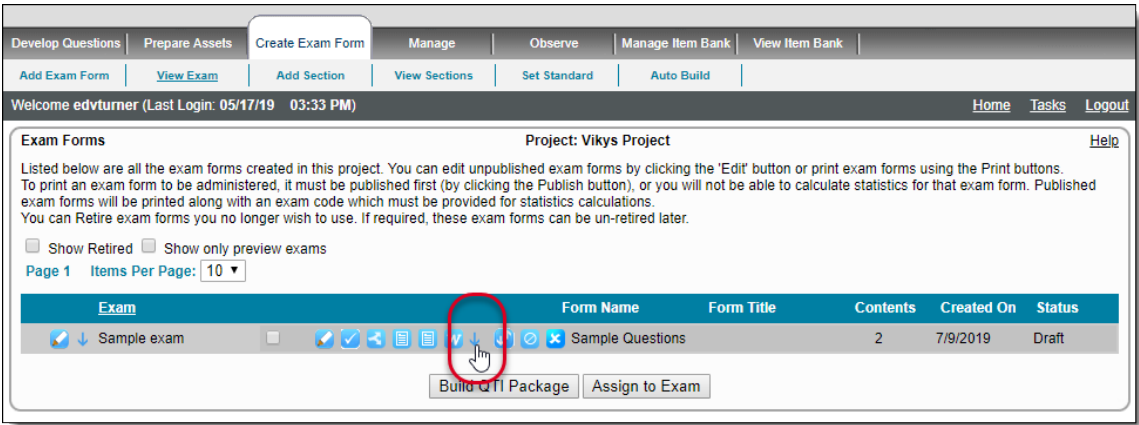

Empty **<minimumResponse/>** and **<maximumResponse/>** elements in the XML export for Point & Click item types.

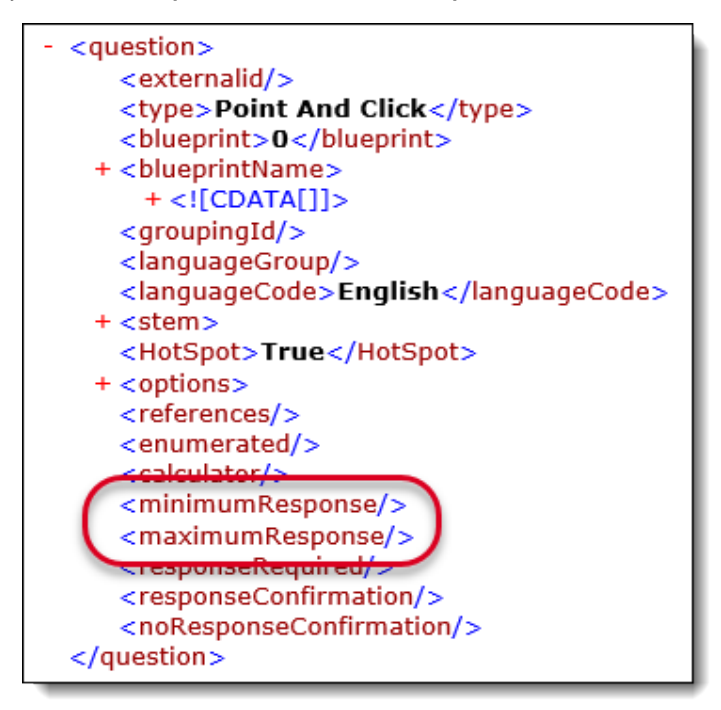

# **Fixed Defects**

Click the links below to expand the explanation for the defects.

# Error while saving items with metadata

**Pages/Feature:**

Modify Question

#### **Description:**

Users were receiving errors when trying to save items that contained the same asset more than once in a blocktext metadata field. This problem has been fixed.

Reviewers removed from another state when batch editing items **Pages/Feature:**

#### Batch Edit

#### **Description:**

When a new revision of an item was created through Batch Edit (with or without changing the item state), the review information was incorrectly removed from user tracking. This problem has been fixed.

Error when adding metadata text if the value contained a quotation mark

**Pages/Feature:**

Metadata text

**Description:**

When metadata text contained a quotation mark, an error was thrown. This problem has been fixed.

#### **Blueprint Status button crashing**

**Pages/Feature:**

Edit Exam

#### **Description:**

When users clicked the Blueprint Status button on the Edit Exam page, an error was thrown stating no exam was found in the session. This problem has been fixed.

Null Reference exception in UpdateAssignmentCountForAssignment

## **Pages/Feature:**

#### **Description:**

In Assignment Service method, when method UpdateAssignmentCountForAssignment has a null value in questionNumbers, an error is thrown. This problem has been fixed.

# Users cannot save an Equation Reference type

**Pages/Feature:**

Reference, Question Batch Edit

**Description:**

When users tried to create an Equation Reference type, the application was requiring the user to fill in the Description field. It was not possible to do this since an equation is included on the MathML is not saved and an error was displayed. This problem has been fixed.

#### - "Alert" covers the Exam dialog box on the Add Exam page

#### **Pages/Feature:**

Create/Edit Exam Form

#### **Description:**

When users created an exam form and assigned a Template before adding items, when they add the items a message was displayed at the top of the page. When they click the Exam Select button the Exam dialog box opened, but the message was floating over the top of the Exam dialog box rather than staying back on the Create/Edit Exam Form page. This problem has been fixed.

The order of items were displayed incorrectly on the Examine Questions page

#### **Pages/Feature:**

Examine Questions

#### **Description:**

When users created items and translated them, they selected both the original item and the translated items and clicked the Examine

Questions button. The user was expecting to view the original item and then the translated item in that order. Instead the translated item was appearing before the original item. This problem has been fixed.

# $\sim$  The Dashboard Submitted count was incorrectly displaying the count of items

**Pages/Feature:**

Dashboard

### **Description:**

An Item Writer's submitted count of items was incorrectly displaying as 0 rather than the actual count of submitted items. This problem has been fixed.

### Changing an item type was duplicating all the comments

**Pages/Feature:**

Modify Question

#### **Description:**

When a question that contained comments was changed from one item type to a different item type, all comments on the item were duplicated. This problem has been fixed so the comments are not duplicated.

#### Average Angoff value was not working as expected

#### **Pages/Feature:**

Export custom report with validation data.

**Description:**

While assigning the the Angoff rating for the question during validation from different users. During the export of custom report with validation data, the Average Angoff value was not displayed as expected. The system should only count raters who have actually provided a value. But the system was counting the raters who didn't provided the value. This problem has been fixed.

### Assignment emails on expired projects were sent to users

**Pages/Feature:**

#### **Description:**

Users incorrectly received assignment emails on projects that were expired but not closed. We have run a database script to close projects with expired end dates so this does not occur again. We will resolve this issue with a code fix at a later date.

Cannot save/submit checked out item when the item type is changed

#### **Pages/Feature:**

Modify Question

**Description:**

When users modified an existing item and changed the item type, upon clicking Save or Submit an error told the user, "It is not possible to save this item as it has been updated. Refresh the page to load the latest data; you will need to input any changes you made again before saving." Users could not change the item type on the checked out item. This problem has been fixed.

#### Users were unable to delete references

**Pages/Feature:**

Manage References

**Description:**

Users were unable to delete references that were not on any items. This problem has been fixed.

#### XmlException while validating in Question Metadata Import

#### **Pages/Feature:**

Question Metadata Import

#### **Description:**

On the Question Metadata Import page, when users enter incorrect values in the XML file the file does not add the metadata to the question. This is a user error and the logging type has been changed from an Error to Info.

"Bring to Front" and "Send to Back" buttons for Enhanced Matching items were not working

#### **Pages/Feature:**

Enhanced Matching items properties

**Description:**

When "Bring to Front" or "Send to Back" properties were set on Tokens, targets, and labels, Saving/Submitting the items was not honoring the properties. This problem has been fixed.

"Require reviewers to classify unclassified questions to level" setting was not working as expected in Review Question page

#### **Pages/Feature:**

Review Question

**Description:**

The validation message was not displayed in the Review Question page when the "Require reviewers to classify unclassified questions to level" setting was selected and users were able to advance the question. This problem has been fixed.

#### QTI was exporting <em> tags when they were not present in the source

# **Pages/Feature:**

QTI Export

#### **Description:**

When exporting QTI, some items being exported contained an <em> tag when it was not present in the source code in ExamDeveloper. The code has been fixed to not add <em> tags when font-styles are set to normal (italic characters).

#### Error was displayed while importing case items

#### **Pages/Feature:**

Import Questions

#### **Description:**

When importing case questions into a project via xml files, an error was thrown stating the case name already exists when in fact it did not. The Question Importer was fixed for XML files that import cases.

#### **Issue with Assign Questions page**

# **Pages/Feature:**

Assign Questions

#### **Description:**

Pagination was not visible when users were on the Assign Questions page. Only 1 page was showing. The default view is supposed to show 10 users with their assignments. Users were able to change the items per page to view 50 users. If there were more than 50 users, you could not navigate to those users because the scroll to page 2, 3, etc. buttons were not available. This issue has been resolved.

# <span id="page-7-0"></span>**Updated help topics in this release**

The following help topics were updated in this release. Click the link to view the details on each topic.

- [Manage Users](http://examdevhelp.pearsonvue.com/display/EDHelp/5.3+Manage+Users)
- [Examine Items](http://examdevhelp.pearsonvue.com/display/EDHelp/5.4.1.3+Examine+Items)